## **スターチャンネル再編にともなう弊社テレビ、レコーダー機器への影響について**

スターチャンネルは、5 月末をもってスターチャンネル 2・3の放送を終了し、6 月からスターチャンネル 1 を新生「スターチャンネル」としてリニューアル(再編)いたします。 ※詳細については[、スターチャンネルの](https://www.star-ch.jp/)ホームページをご確認ください。

これにより、弊社テレビやレコーダー機器において、6 月 1 日以降に下記の影響が出る可能性がありますので 対処方法についてお知らせいたします。

- 1. スターチャンネル (BS 200) が視聴できない
- 2. スターチャンネル (BS 200)の予約録画に失敗する
- 3. スターチャンネル (BS 200)のスキップ設定が解除される

1. 対象 BS チャンネルが視聴できない場合の対処方法 (対象機器:テレビ、BD/DVD レコーダー)

・上記以外の BS デジタル放送チャンネル(例:NHK BS など)をリモコンで選局したあと、30 秒程度 視聴してから、もう一度視聴できなくなったチャンネルを選局してください。

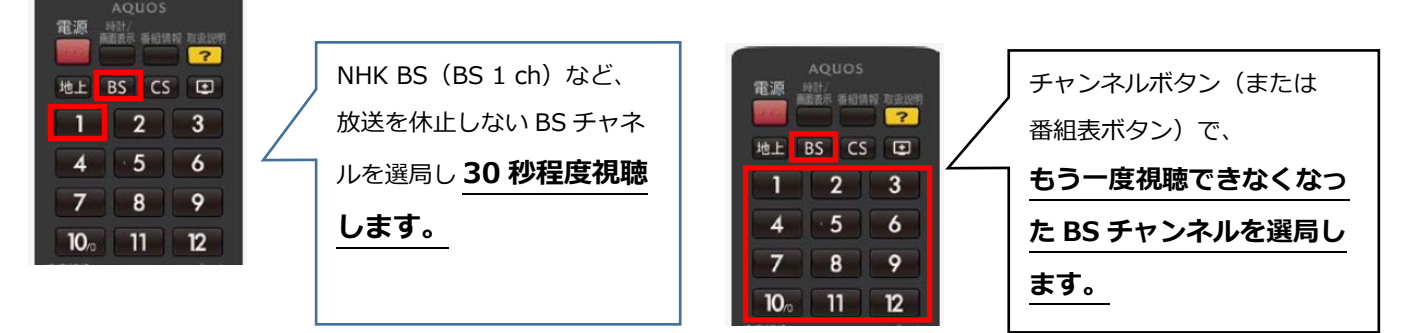

※図はイメージです。機種によりリモコンのボタンは配列などが異なります。

**2.対象 BS チャンネル***の予約録画に失敗しないための対処方法*(対象機器:テレビ、BD/DVD レコーダー) ・対象チャンネルの予約録画(繰り返し録画を含む)を設定している場合は、放送再開後~予約録画が 開始される間に予約録画の取り消しを行い、新たに予約録画の設定を行ってください。

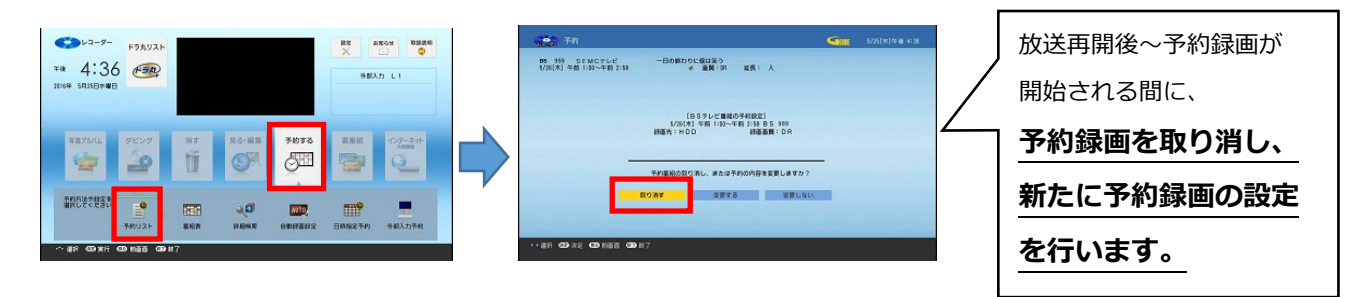

※図はイメージです。機種により画面表示内容や操作方法などが異なります。くわしくは、お使いの 機器の [取扱説明書](https://jp.sharp/support/download.html) をご確認ください。

## **3.対象 BS** *チャンネルの***スキップ設定が解除された場合の***対処方法* (対象機器:テレビ)

- ・対象チャンネルで設定していたチャンネルスキップ設定が解除された場合は、設定メニューから チャンネルスキップの再設定を行ってください。
- ・チャンネルスキップの再設定を行っても解決しない場合は、「個人情報初期化」を行ってください。
	- 【チャンネル設定の操作例】
	- ①BS デジタル放送を選局する
	- ②リモコンの[ホーム]ボタンを押し、ホームメニューを表示する
	- ③「設定」-「(視聴準備)」-「テレビ放送設定」と選び、決定する
	- ④「スキップ設定」-「BS デジタル」と選び、決定する
	- ⑤スキップ設定していた放送事業者(放送局)を選び、決定する
	- ⑥「一括設定」を選び、決定する
	- ⑦「両方する」を選び、決定する

【個人情報初期化の操作例】

- ①リモコンの[ホーム]ボタンを押し、ホームメニューを表示する
- ②「設定」-「(視聴準備)」-「個人情報初期化」を選択し、決定する
- ③「すべての情報を消去」または「USB-HDD の情報を残して消去」を 選択して、決定する

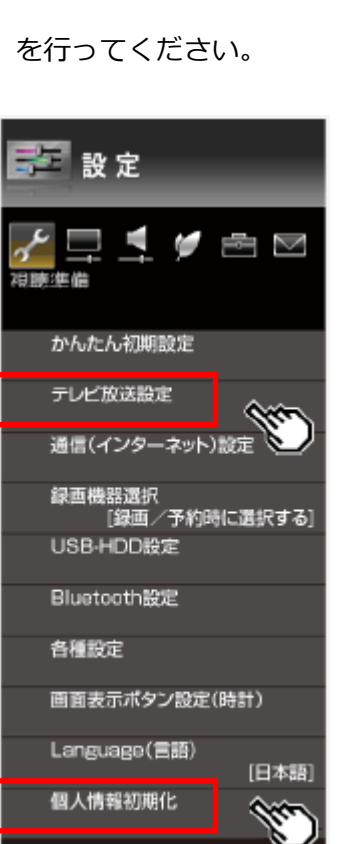

- ※図はイメージです。機種により画面表示内容や操作方法などが異なります。くわしくは、お使いの 機器の [取扱説明書](https://jp.sharp/support/download.html) をご確認ください。
- ※個人情報初期化を実施すると、お客様が設定した情報内容(チャンネル設定、予約、各種調整値、 LAN 設定、暗証番号など)がすべて初期化されますので、再設定が必要です。USB-HDD を接続 されている場合は、必ず「USB-HDD の情報を残して消去」を選択してください。